# **Fivaldin ostolaskutus**

Tarkista ja hyväksy ostolaskut missä ja milloin vain

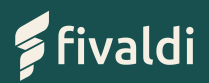

# **Fivaldin ostolaskutus**

- Ei enää sähköpostiin kadonneita ostolaskuja: Fivaldi tarjoaa selkeän ja helpon tavan ostolaskujen tarkastukseen ja hyväksymiseen.  $\checkmark$
- $\boldsymbol{\nu}$  Laskut jäävät talteen tietoturvalliseen arkistoon, eikä laskuja tarvitse mapittaa tai lähettää kirjanpitäjälle erikseen.

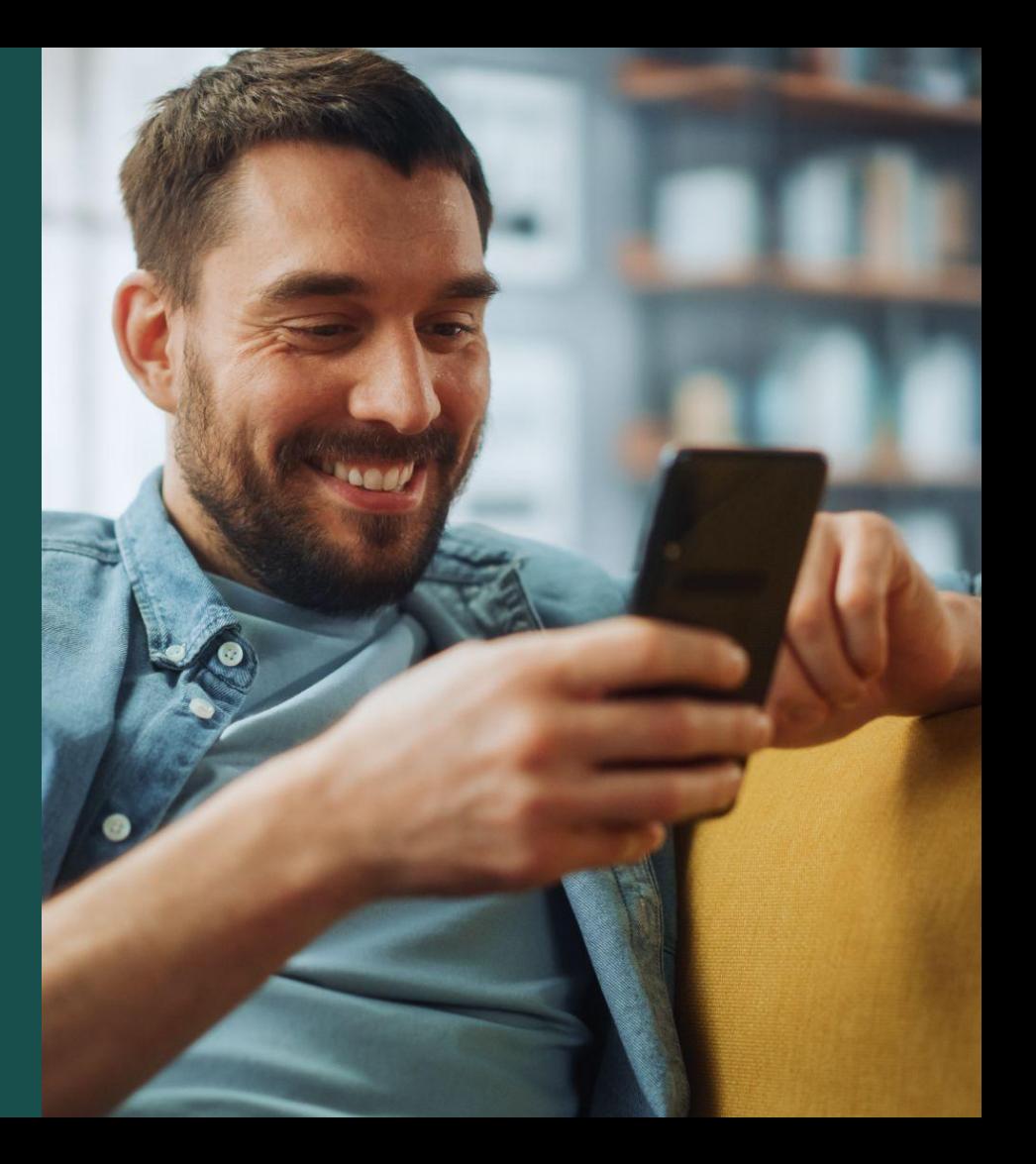

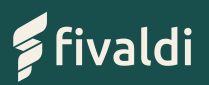

### **Fivaldin ostolaskutuksen hyödyt**

Ostolaskut suoraan taloushallinnon järjestelmääsi

**Saapuneet ostolaskut tulevat hyväksyttäväksi suoraan Fivaldiin**, joko verkkolaskuina tai skannauspalvelun kautta. Voit myös itse skannata laskut Fivaldiin.

Kun lasku on saapunut Fivaldiin, saat siitä ilmoituksen.

Tarkista ja hyväksy ostolaskut missä ja milloin vain

**Voit tarkistaa ja hyväksyä laskut helposti**, riippumatta ajasta tai paikasta.

Hyväksytyt ostolaskut päivittyvät suoraan ostoreskontraan ja kirjanpitoon: **yrityksesi taloustiedot pysyvät reaaliaikaisesti ajan tasalla.**

Yrityksesi ostot päivittyvät suoraan kirjanpitoon

#### Laskujen maksaminen suoraan Fivaldista

**Voit maksaa ostolaskut Fivaldissa itse**, tai sopia kirjanpitäjäsi kanssa laskujen maksamisesta.

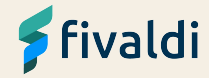

**Ostoihin liittyvät tositteet tietoturvallisesti tallessa**

- ✔✔Kun siirrät yrityksesi ostolaskut Fivaldiin,  $\boldsymbol{\mathcal{U}}$ pysyvät kaikki yrityksesi tekemiin ostoihin liittyvät dokumentit tietoturvallisesti yhdessä paikassa.
- Laskut eivät pääse häviämään tai hukkumaan  $\boldsymbol{\mathcal{U}}$ sähköpostilaatikkoon, vaan ne vastaanotetaan, tarkistetaan, hyväksytään ja maksetaan samassa ohjelmassa.
- $\boldsymbol{\nu}$  Laskuja ei tarvitse toimittaa kirjanpitäjälle erikseen, eikä kopioida, arkistoida tai mapittaa.
- Vastaanotettuja, hyväksyttyjä ja ✔maksettuja laskuja voi selailla Fivaldissa helposti, ja niiden tiedot erittelyineen ja laskun kuvineen ovat aina sekä sinun että kirjanpitäjäsi ulottuvilla.

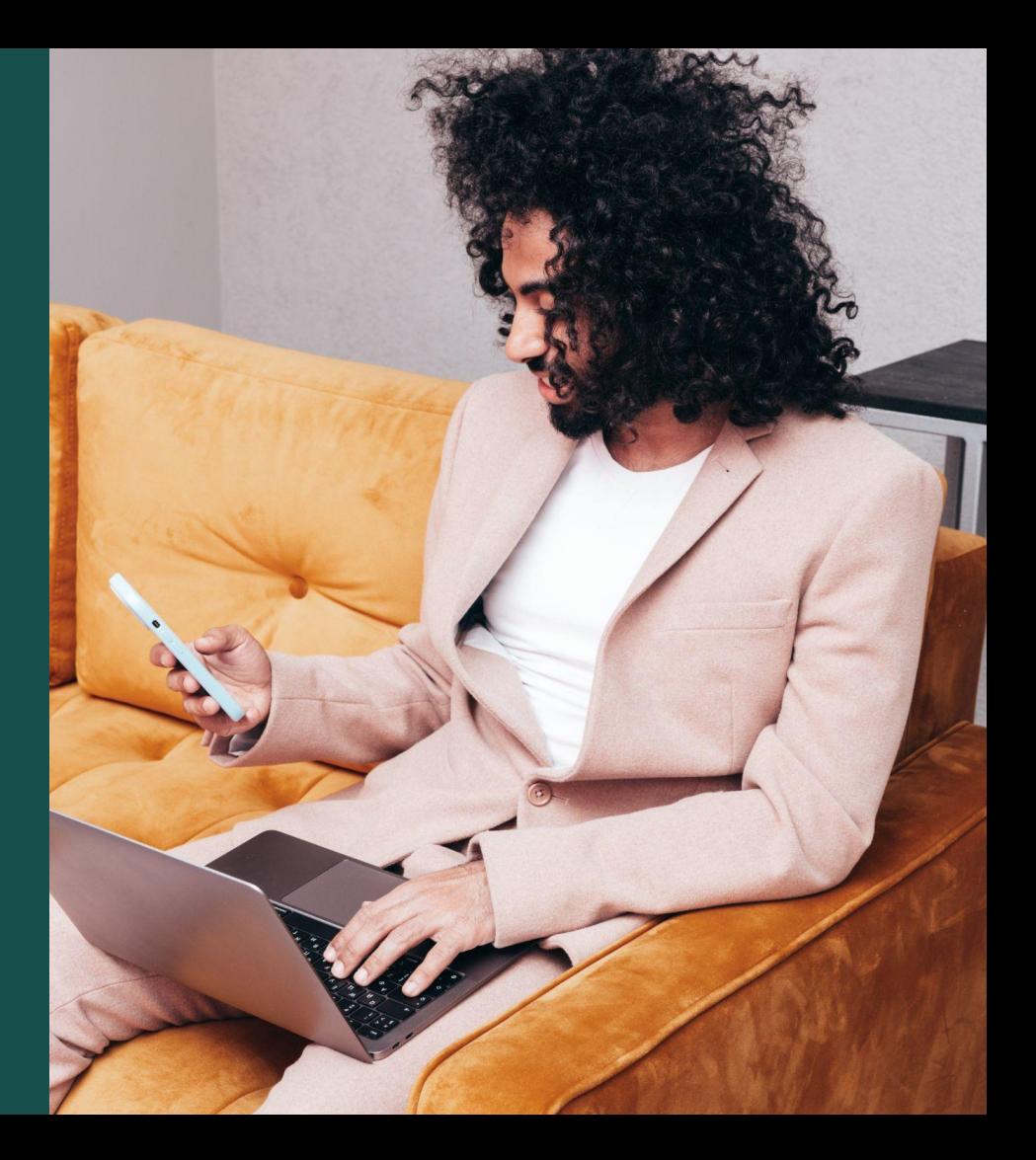

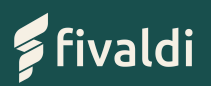

## **Näin Fivaldin ostolaskutus toimii**

- **1.** Yrityksesi laskut saapuvat suoraan Fivaldiin ja saat niistä ilmoituksen
- **2.** Näet Fivaldissa laskusta sekä tiedot että laskun kuvan
- **3.** Voit tarkistaa ja hyväksyä laskut missä ja milloin vain. Hyväksynnän jälkeen voit siirtyä maksamaan laskut – tai siirtää sen kirjanpitäjälle maksettavaksi, riippuen siitä, mitä olette yhdessä laskujen maksusta sopineet
- **4.** Laskut maksetaan suoraan Fivaldista pankkiyhteyden avulla
- **5.** Hyväksytyt laskut siirtyvät suoraan ostoreskontraan ja kirjanpitoon: yrityksen taloustiedot pysyvät siis aina ajan tasalla

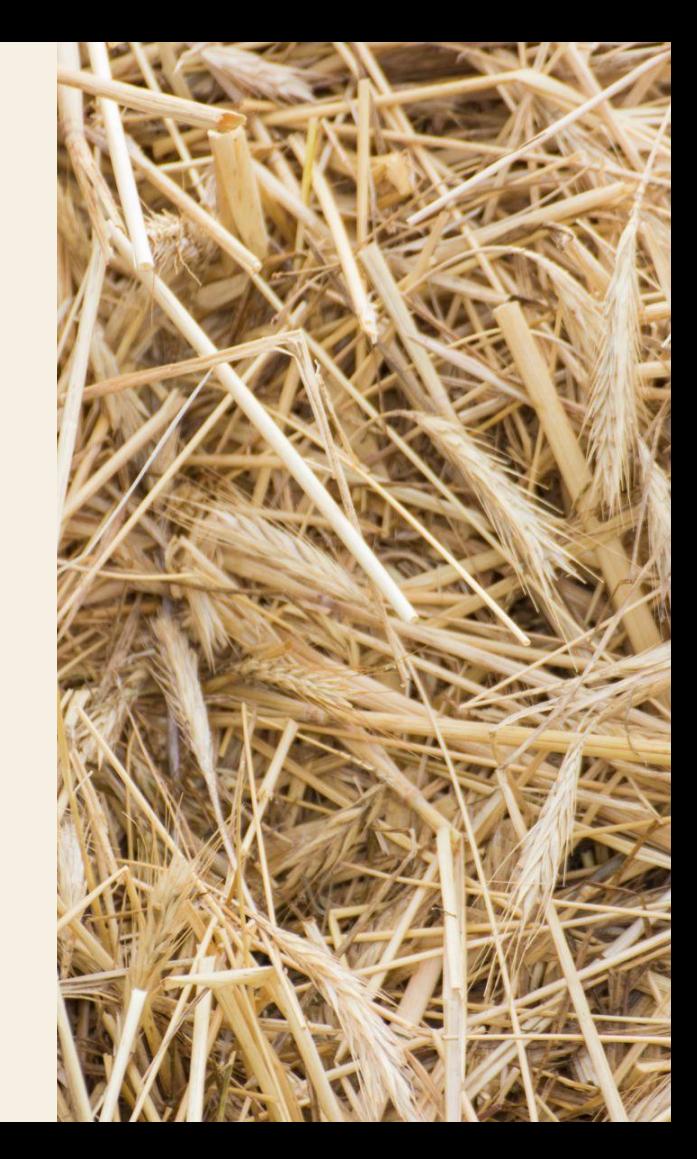

**Tehokas ostolaskuprosessi varmistaa, että kaikki laskut ja kuitit pysyvät järjestyksessä – yhdessä ja samassa paikassa.**

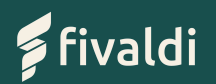

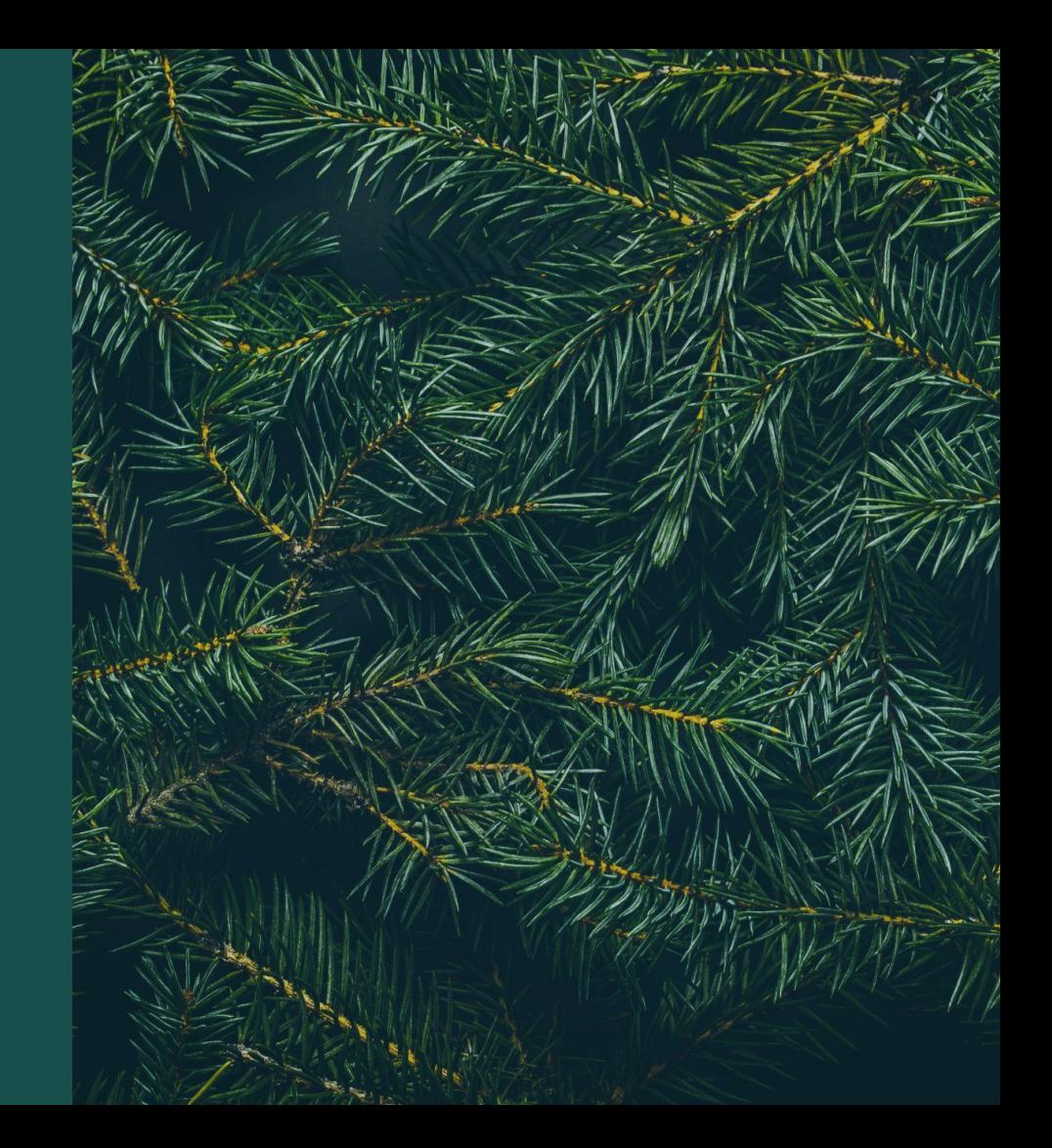

### **Näin saat Fivaldin ostolaskutuksen käyttöösi**

**1. Ota yhteyttä kirjanpitäjääsi** ja kerro, että haluaisit siirtää ostolaskujesi käsittelyn Fivaldiin. Hän auttaa sinua jokaisessa vaiheessa.

**2.** Yrityksellesi avataan **verkkolaskutussopimus, ja verkkolaskut yhdistetään Fivaldiin**. Laskujen vastaanottoon on kolme vaihtoehtoa:

- a. Verkkolaskut saapuvat verkkolaskuna suoraan **Fivaldiin**
- b. Paperilaskut saapuvat skannauspalvelun kautta verkkolaskuna Fivaldiin
- c. Paperilaskut skannataan asiakkaan toimesta Fivaldiin

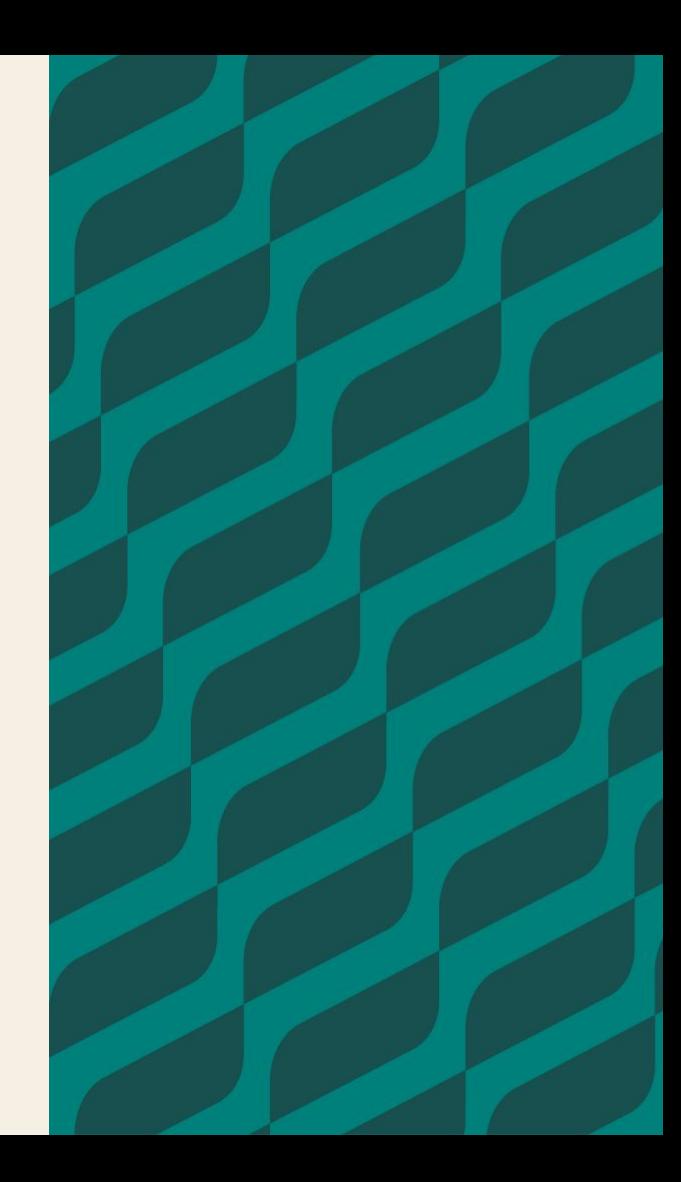

**3.** Kun verkkolaskutussopimus on toiminnassa, saat yrityksellesi **verkkolaskuosoitteen.** Samalla myös paperilaskujen laskutusosoite muuttuu – toimita nämä uudet laskutustiedot yritystäsi laskuttaville tahoille.

**4.** Laskujen maksamista varten tarvitaan **pankkiyhteys**, eli WS- tai Web Services -sopimus pankin kanssa. Useimmissa tapauksissa tilitoimisto luo pankkiyhteyden, johon yrityksesi liitetään maksuliikenteen hoitamista varten.

**Tähän tarvitaan yritykseltäsi valtuutus** – saat ohjeet valtuutuksen antamiseen tai oman WS-sopimuksen tekemiseen omalta kirjanpitäjältäsi.

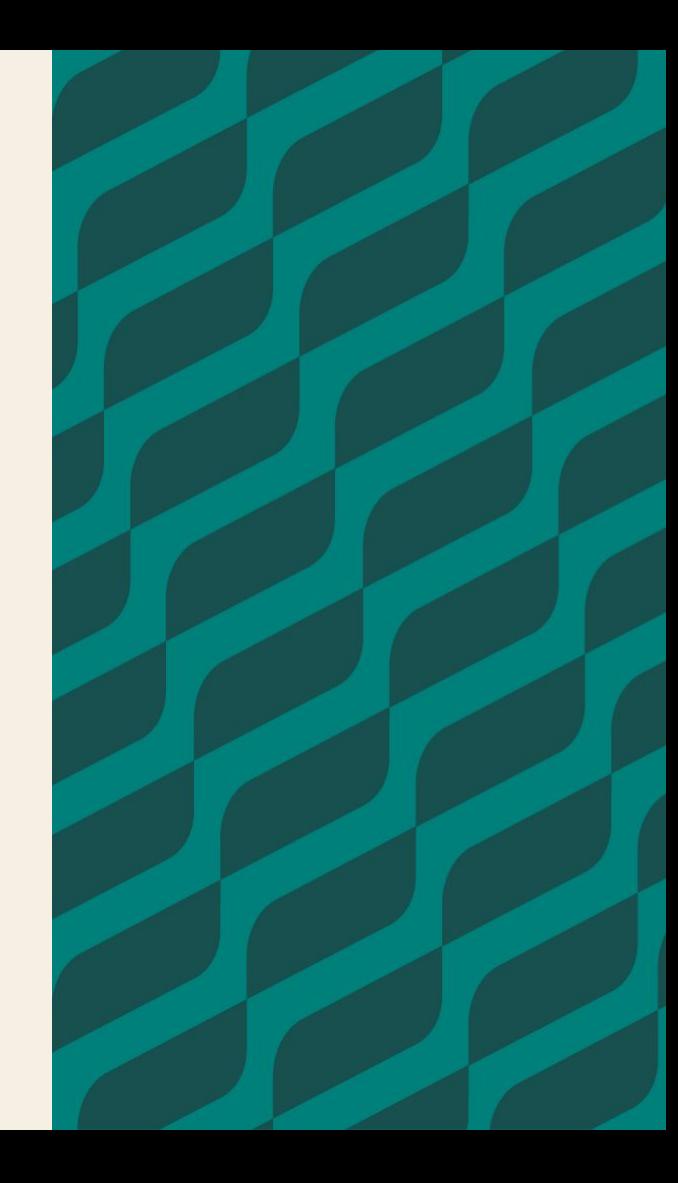

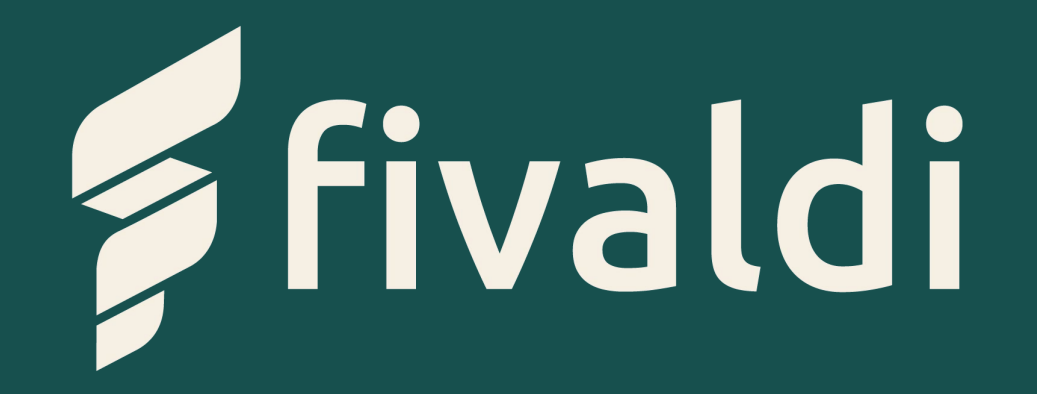